# *PROYECTO FINAL DE CURSO*

## *ANDROID: FUNDAMENTOS DE PROGRAMACIÓN (JULIO – NOVIEMBRE 2015)*

#### *Nombre de la aplicación: WorldCurrConvert*

*Autor: Rico, Carlos*

### *Qué hace la aplicación:*

*Es una nueva versión del conversor de moneda realizado durante el curso, el cual se conectaba a un servicio web para obtener el valor de conversión de una moneda frente a otra.* 

### *Licencia:*

*Autorizo la difusión del código fuente con fines educativos siempre que se haga referencia al autor bajo los términos generales de la licencia "Academic Free License v.3.0".*

#### *A destacar:*

*Además de permitir la traducción de la aplicación en idioma inglés y español, así como se ha ajustado el entorno para distintos tipos de dispositivos y orientaciones; se ha incorporado dos nuevas funcionalidades al conversor:*

- *1. Capacidad de almacenar en una base de datos SQLite todas las conversiones que hemos realizado desde la instalación del dispositivo, permitiendo una consulta histórica de los mismos.*
- *2. Capacidad de obtener un listado completo de todos los valores de conversión de nuestra moneda local frente al resto de monedas ofrecidas por el servicio, este proceso aunque lento se ha implementado con objetivos puramente didácticos.*

## *Cómo lo hace:*

*A través del menú principal de la aplicación tendremos acceso a cuatro botones que nos permitirán el acceso a*  las distintas utilidades de la aplicación, añadiendo una pequeña animación únicamente con propósitos de índole *didáctico. La aplicación ha sido dividida en cuatro actividades (sin contar el menú principal)*

- *1. Conversor. Esta actividad permite calcular cualquier cantidad de una moneda frente a otra, para seleccionar la moneda se han utilizado dos desplegables, el valor por defecto de los desplegables es tomado a partir de las preferencias de la aplicación.*
- *2. Indices. Esta segunda actividad permite obtener los índices de conversión de todas las monedas frente a*  la moneda local seleccionada en las preferencias de la aplicación. Al igual que en el caso anterior el *acceso al servicio web se ha realizado en un hilo independiente al principal.*
- *3. Historial. Permite consultar de forma descendente por fecha todas las conversiones realizadas desde la instalación de la aplicación.*
- *4. Preferencias. Permite seleccionar la moneda local y extranjera por defecto para la aplicación.*

*Se aportan capturas de pantallas utilizadas en la aplicación:*

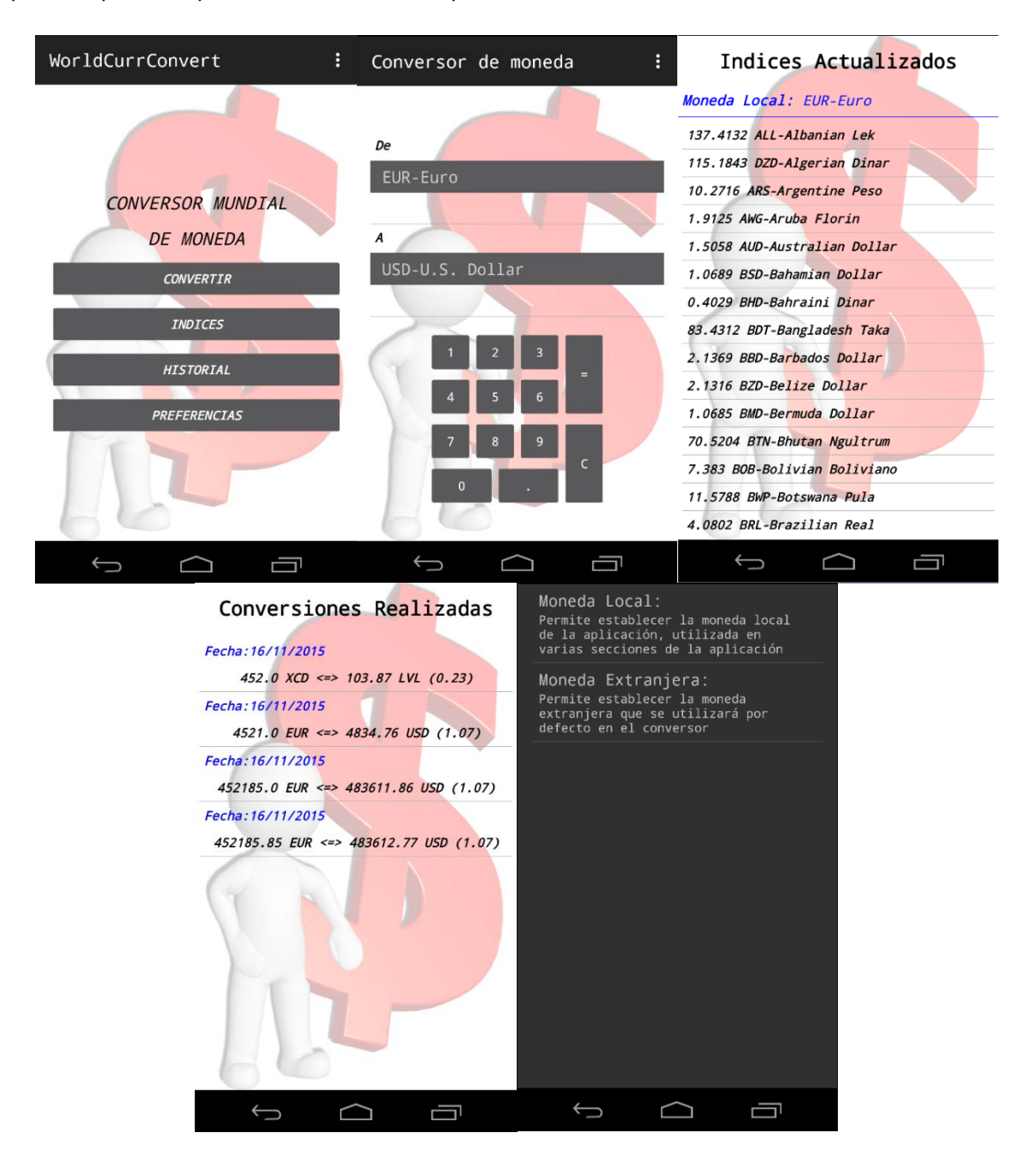